# Transferir o copiar una imagen del sistema entre dispositivos

## Contenido

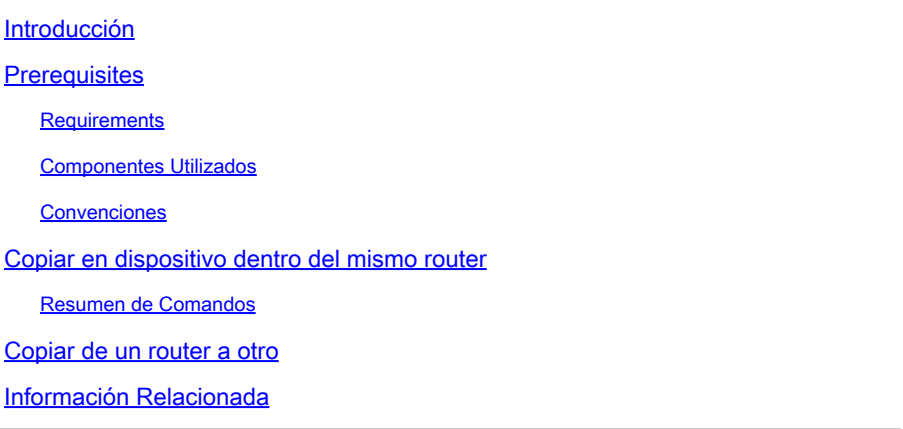

## Introducción

Este documento describe cómo copiar una imagen del sistema de un dispositivo a otro dentro del mismo router y de un router a otro.

## **Prerequisites**

#### **Requirements**

No hay requisitos específicos para este documento.

#### Componentes Utilizados

La información de este documento no se limita a versiones específicas de software y hardware, sino que se basa en los Cisco 2500 Series Routers y Cisco 3600 Series Routers.

La información que contiene este documento se creó a partir de los dispositivos en un ambiente de laboratorio específico. Todos los dispositivos que se utilizan en este documento se pusieron en funcionamiento con una configuración verificada (predeterminada). Si tiene una red en vivo, asegúrese de entender el posible impacto de cualquier comando.

#### Convenciones

Consulte [Convenciones de Consejos TécnicosCisco para obtener más información sobre las](https://www.cisco.com/c/es_mx/support/docs/dial-access/asynchronous-connections/17016-techtip-conventions.html) [convenciones del documento.](https://www.cisco.com/c/es_mx/support/docs/dial-access/asynchronous-connections/17016-techtip-conventions.html)

### Copiar en dispositivo dentro del mismo router

La siguiente tabla proporciona opciones de comando para copiar una imagen del sistema de un dispositivo a otro. Los métodos pueden variar en función de las distintas plataformas.

#### Resumen de Comandos

En esta tabla se enumeran las diversas ubicaciones en las que puede copiar una imagen desde un servidor TFTP. Consulte la [Guía de Configuración de Aspectos Fundamentales de la](/content/en/us/td/docs/ios-xml/ios/fundamentals/configuration/15mt/fundamentals-15-mt-book.html) [Configuración](/content/en/us/td/docs/ios-xml/ios/fundamentals/configuration/15mt/fundamentals-15-mt-book.html) para obtener más información y para aprender más sobre cada una de estas opciones.

<#root>

Router#

**copy tftp ?**

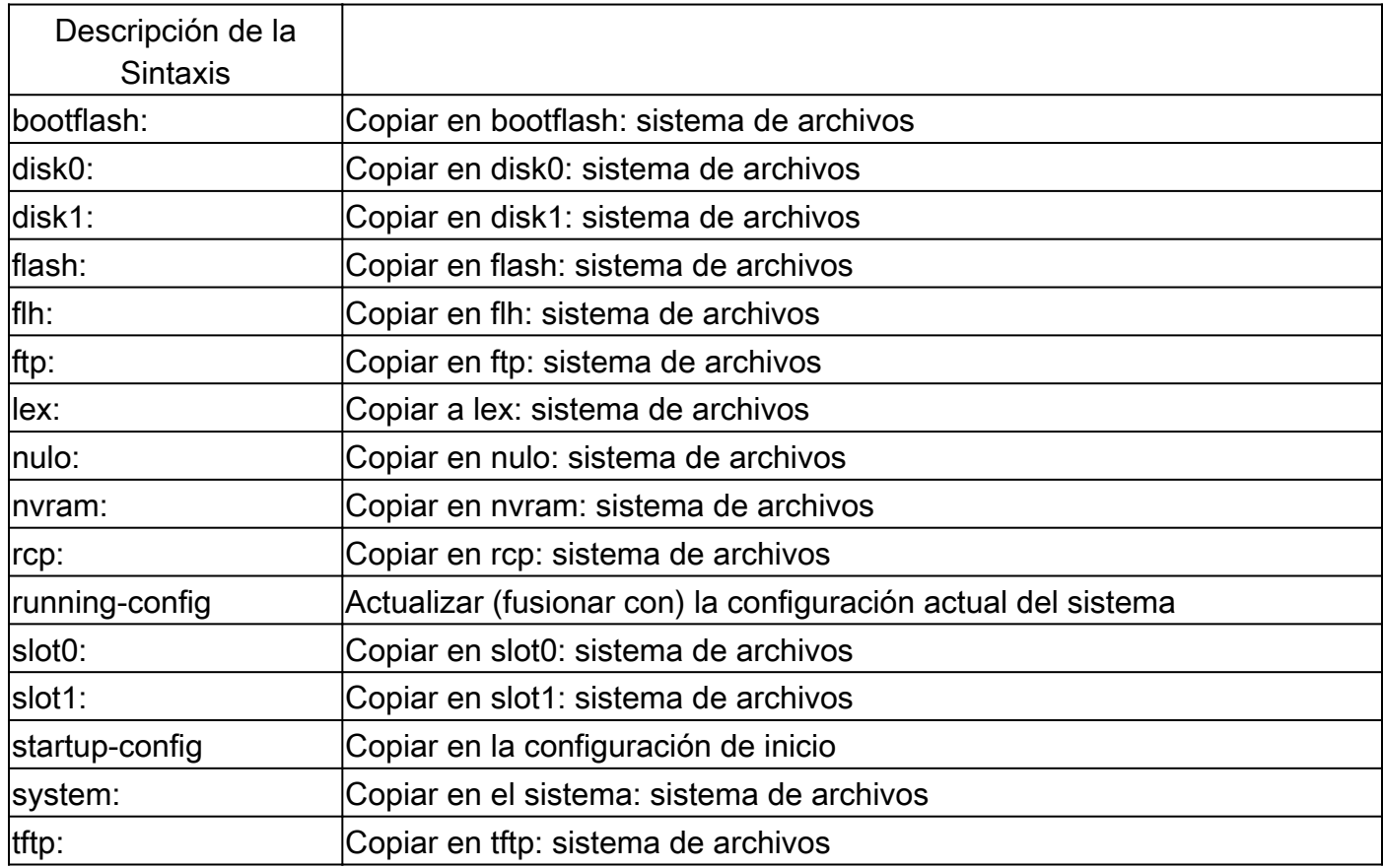

Los tres comandos más comunes utilizados para copiar imágenes son:

- copy tftp flash
- copy rcp flash
- copy slot0: slot1:

El siguiente ejemplo ilustra cómo copiar la imagen del sistema de un dispositivo a otro (por ejemplo, de una ranura/disco a otra ranura/disco) en los Cisco 3600 Series Routers.

#### Ejemplo detallado:

<#root>

router#

**show slot0:**

*!--- This command is used to view the contents of slot 0*

-#- ED --type-- --crc--- -seek-- nlen -length- -----date/time------ name 1 .D unknown 5E8B84E6 209D8 11 2392 Jan 22 2000 00:22:42 flashconfig 2 .. image 5E7BAE19 B623C4 22 11802988 Jan 22 2000 00:23:18

**rsp-jsv-mz.120-8.0.2.T**

router#

**show slot1:**

*!--- This command is used to view the contents of slot 1*

-#- ED --type-- --crc--- -seek-- nlen -length- -----date/time------ name

1 .. unknown 6A2B4BA7 6FA9E0 20 7186784 Jul 30 1999 15:05:19 rsp-jv-mz.111-26.CC1

2 .. config 631F0D8B 6FB1EC 6 1929 Oct 19 1999 06:15:49 config

3 .. config 631F0D8B 6FB9F8 7 1929 Oct 19 1999 06:16:03 config1

El comando copy que se muestra a continuación se utiliza para copiar el archivo de imagen del sistema de un dispositivo a otro. En el siguiente ejemplo, la imagen del sistema se copia de slot0 a slot1.

<#root> router# **copy slot0: slot1** Source filename []? **rsp-jsv-mz.120-8.0.2.T** *!--- Enter the file name of the system image to be copied* Destination filename [slot1]? Erase slot1: before copying? [confirm]Erasing the slot1 filesystem will remove all files! Continue? [confirm] Erasing device... eeeeeeeeeeeeeeeeeeeeeeeeeeeeeeeeeeeeeeeeeeeeeeeeeeeeeeeeeeee eeeeeeeeeeeeeeeeeeeeeeeeeeeeeeeeeeeeeeeeeeeeeeeeeeeeeeeeeeeeeeeeeeee ...erasedeeErase of slot1: complete Copy in progress...CCCCCCCCCCCCCCCCCCCCCCCCCCCCCCCCCCCCCCCCCCCCCCCCCCCCCCCCCC CCCCCCCCCCCCCCCCCCCCCCCCCCCCCCCCCCCCCCCCCCCCCCCCCCCCCCCCCCCCCCCCCCCCCCCCCCCCC

*! --- Output Suppressed*

```
Verifying checksum... OK (0xE884)11802988 bytes copied in 346.312 secs
(38481 bytes/sec)
```
### Copiar de un router a otro

Para copiar la imagen del software Cisco IOS® de un router que actúa como servidor TFTP a otro router, vea los pasos del procedimiento. Los dos routers en este ejemplo pertenecen son Cisco 2500 Series Routers. En este ejemplo, el Router1 es el servidor TFTP y el Router2 es el router en el que se copia la imagen del software del IOS de Cisco.

Antes de comenzar, verifique la conectividad entre el Router1 y el Router2 con el comando ping.

Controle el tamaño de la imagen en el Router1 con el comando show flash. 1.

<#root> Router1# **show flash** System flash directory: File Length Name/status **1 15694836 /c2500-js-l.122-10b**  *!--- Cisco IOS image file to be copied* [15694900 bytes used, 1082316 available, 16777216 total] 16384K bytes of processor board System flash (Read ONLY)

2. Controle el tamaño de la imagen en el Router2 con el comando show flash a fin de verificar si el Router2 tiene espacio suficiente disponible para que el archivo de imagen del sistema sea copiado.

<#root> Router2# **show flash**

System flash directory: File Length Name/status

```
 1 11173264 c2500-jos56i-l.120-9.bin
[11173328 bytes used,
5603888 available
, 16777216 total]
16384K bytes of processor board System flash (Read ONLY)
```
Nota: Si hay espacio suficiente para copiar el archivo de imagen del sistema, puede conservar el original y copiar el nuevo archivo en el espacio de memoria adicional. Si no hay suficiente espacio disponible, como en este caso, el archivo actual de la memoria Flash debe borrarse. Es recomendable realizar una copia de seguridad de la imagen del sistema actual en el servidor TFTP con el comando copy flash tftp.

Configure el Router1 como el servidor TFTP con el comando configure terminal. 3.

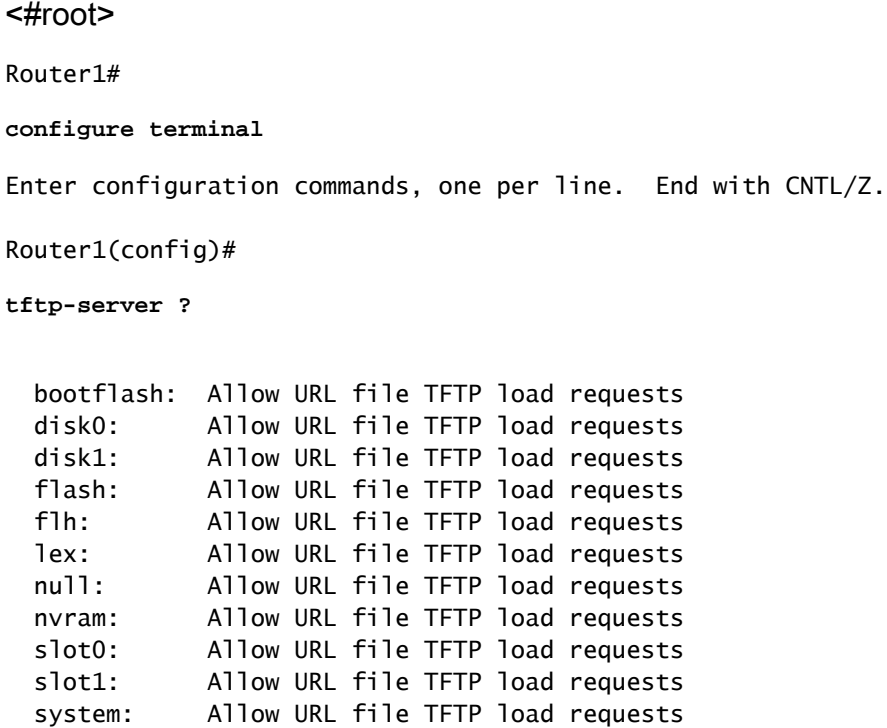

Nota: Las opciones dadas anteriormente para el comando tftp-server pueden variar para diferentes plataformas.

```
<#root>
Router1(config)#
tftp-server flash:?
```
flash:/c2500-js-l.122-10b

```
!--- The Cisco IOS image file name.
Router1(config)#
tftp-server flash:/c2500-js-l.122-10b
!--- This command configures the router as a TFTP server.
Router1(config)#
^Z
```
Cuando se configura el servidor TFTP, descargue la imagen especificada del Router1 al 4. Router2 con el comando copy tftp flash.

<#root> Router2# **copy tftp flash** \*\*\*\* NOTICE \*\*\*\* Flash load helper v1.0 This process will accept the copy options and then terminate the current system image to use the ROM based image for the copy. Routing functionality will not be available during that time. If you are logged in via telnet, this connection will terminate. Users with console access can see the results of the copy operation. ---- \*\*\*\*\*\*\*\* ---- Proceed? [confirm] Address or name of remote host []? **10.10.10.1** *!--- Enter the IP address of the TFTP Server* Source filename []? **/c2500-js-l.122-10b** *!--- This is the filename of the Cisco IOS image !--- that you want to copy from the TFTP server* Destination filename [c2500-js-l.122-10b]? *!--- Press 'Enter'*

Accessing tftp://10.10.10.1//c2500-js-l.122-10b...

**Erase flash: before copying? [confirm]** 18:37:54: %SYS-5-RELOAD: Reload requested *!--- The reload is platform-specific and is only for the !--- Run-from-flash systems.\** \*\* System going down for Flash upgrade \*\* %SYS-4-CONFIG\_NEWER: Configurations from version 12.2 may not be correctly understood. %FLH: /c2500-js-l.122-10b from 10.10.10.1 to flash ... System flash directory: File Length Name/status 1 15694836 /c2500-js-l.122-10b [15694900 bytes used, 1082316 available, 16777216 total] Accessing file '/c2500-js-l.122-10b' on 10.10.10.1... Loading /c2500-js-l.122-10b from 10.10.10.1 (via Ethernet0): ! [OK] Erasing device... eeeeeeeeeeeeeeeeeeeeeeeeeeeeeeeeeeeeeeeeeeeeeeeeee eeeeeeeeeeeeeeeee ...erased Loading /c2500-js-l.122-10b from 10.10.10.1 (via Ethernet0): !!!!!!!!!!!!!!!!!!! !!!!!!!!!!!!!!!!!!!!!!!!!!!!!!!!!!!!!!!!!!!!!!!!!!!!! !!!!!!! [OK - 15694836/16777216 bytes] Verifying checksum... OK (0x58D2) *!--- System Image file has been successfully copied* Flash copy took 0:07:37 [hh:mm:ss] %FLH: Re-booting system after download F3: 14732748+962056+889336 at 0x3000060 Restricted Rights Legend Use, duplication, or disclosure by the Government is subject to restrictions as set forth in subparagraph (c) of the Commercial Computer Software - Restricted Rights clause at FAR sec. 52.227-19 and subparagraph (c) (1) (ii) of the Rights in Technical Data and Computer Software clause at DFARS sec. 252.227-7013. cisco Systems, Inc. 170 West Tasman Drive San Jose, California 95134-1706 Cisco Internetwork Operating System Software IOS (tm) 2500 Software (C2500-JS-L), Version 12.2(10b), RELEASE SOFTWARE (fc1) Copyright (c) 1986-2002 by cisco Systems, Inc. ..........

5. Verifique la memoria Flash para la nueva imagen del sistema en el Router 2.

<#root>

Router2#

**show flash**

System flash directory: File Length Name/status 1 15694836

**/c2500-js-l.122-10b**

*!--- Cisco IOS image file has been copied*

[15694900 bytes used, 1082316 available, 16777216 total] 16384K bytes of processor board System flash (Read ONLY)

\*El router se recarga solamente para los sistemas que funcionan desde Flash. Para obtener más detalles, vea [Copiar a la memoria Flash para sistemas que se ejecutan desde Flash.](/content/en/us/td/docs/ios-xml/ios/fundamentals/configuration/15mt/fundamentals-15-mt-book.html#wp1001369)

Nota: Para copiar un archivo de configuración de inicio de un dispositivo a otro, consulte Copiar archivos de configuración mediante TFTP.

### Información Relacionada

- [Transferencia de Archivos e Imágenes entre un Router y un Servidor TFTP a través de](https://www.cisco.com/c/es_mx/support/docs/ip/simple-network-management-protocol-snmp/7282-12.html) [SNMP](https://www.cisco.com/c/es_mx/support/docs/ip/simple-network-management-protocol-snmp/7282-12.html)
- [Carga y Mantenimiento de Imágenes del Sistema](/content/en/us/td/docs/ios-xml/ios/fundamentals/configuration/15mt/fundamentals-15-mt-book.html)
- [Soporte Técnico y Documentación Cisco Systems](https://www.cisco.com/c/es_mx/support/index.html?referring_site=bodynav)

#### Acerca de esta traducción

Cisco ha traducido este documento combinando la traducción automática y los recursos humanos a fin de ofrecer a nuestros usuarios en todo el mundo contenido en su propio idioma.

Tenga en cuenta que incluso la mejor traducción automática podría no ser tan precisa como la proporcionada por un traductor profesional.

Cisco Systems, Inc. no asume ninguna responsabilidad por la precisión de estas traducciones y recomienda remitirse siempre al documento original escrito en inglés (insertar vínculo URL).